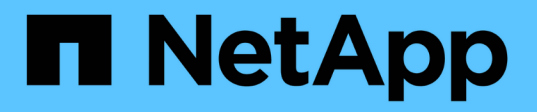

# **Active IQ Unified Manager** での **REST API**

へのアクセスおよび認証 Active IQ Unified Manager 9.12

NetApp December 18, 2023

This PDF was generated from https://docs.netapp.com/ja-jp/active-iq-unified-manager-912/apiautomation/reference\_authentication\_errors.html on December 18, 2023. Always check docs.netapp.com for the latest.

# 目次

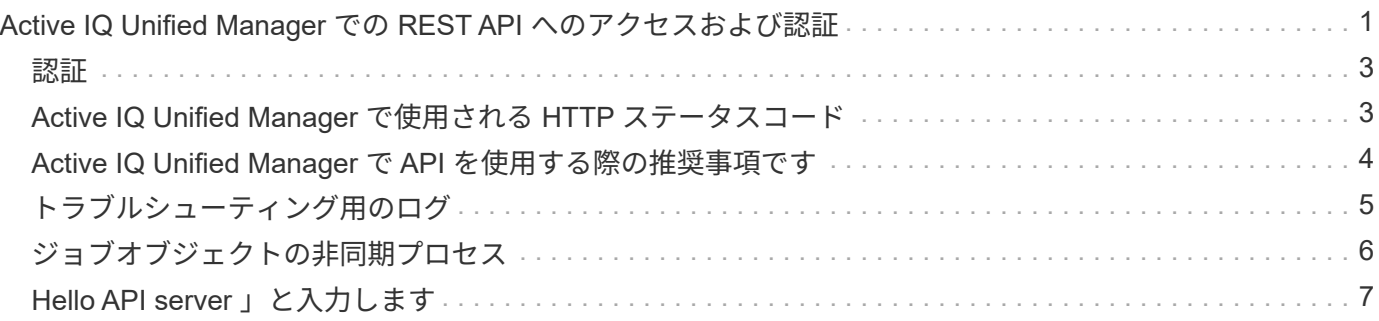

## <span id="page-2-0"></span>**Active IQ Unified Manager** での **REST API** へのア クセスおよび認証

Active IQ Unified Manager REST APIには、基本のHTTP認証メカニズムを使用して問題 HTTP要求を実行できるRESTクライアントまたはプログラミングプラットフォームを使 用してアクセスできます。

要求と応答の例:

• \* リクエスト \*

GET https://<IP address/hostname>:<port\_number>/api/v2/datacenter/cluster/clusters

• \* 応答 \*

```
{
    "records": [
      {
        "key": "4c6bf721-2e3f-11e9-a3e2-
00a0985badbb:type=cluster,uuid=4c6bf721-2e3f-11e9-a3e2-00a0985badbb",
        "name": "fas8040-206-21",
        "uuid": "4c6bf721-2e3f-11e9-a3e2-00a0985badbb",
        "contact": null,
        "location": null,
        "version": {
        "full": "NetApp Release Dayblazer 9.5.0: Thu Jan 17 10:28:33
UTC 2019",
          "generation": 9,
        "major": 5,
          "minor": 0
        },
        "isSanOptimized": false,
        "management_ip": "10.226.207.25",
        "nodes": [
\{  "key": "4c6bf721-2e3f-11e9-a3e2-
00a0985badbb:type=cluster_node,uuid=12cf06cc-2e3a-11e9-b9b4-
00a0985badbb",
             "uuid": "12cf06cc-2e3a-11e9-b9b4-00a0985badbb",
             "name": "fas8040-206-21-01",
           " links": {
              "self": {
```

```
  "href": "/api/datacenter/cluster/nodes/4c6bf721-2e3f-11e9-
a3e2-00a0985badbb:type=cluster_node,uuid=12cf06cc-2e3a-11e9-b9b4-
00a0985badbb"
  }
            },
            "location": null,
            "version": {
               "full": "NetApp Release Dayblazer__9.5.0: Thu Jan 17
10:28:33 UTC 2019",
              "generation": 9,
               "major": 5,
              "minor": 0
            },
            "model": "FAS8040",
            "uptime": 13924095,
            "serial_number": "701424000157"
          },
\{  "key": "4c6bf721-2e3f-11e9-a3e2-
00a0985badbb:type=cluster_node,uuid=1ed606ed-2e3a-11e9-a270-
00a0985bb9b7",
             "uuid": "1ed606ed-2e3a-11e9-a270-00a0985bb9b7",
            "name": "fas8040-206-21-02",
           " links": {
               "self": {
                 "href": "/api/datacenter/cluster/nodes/4c6bf721-2e3f-11e9-
a3e2-00a0985badbb:type=cluster_node,uuid=1ed606ed-2e3a-11e9-a270-
00a0985bb9b7"
              }
            },
            "location": null,
            "version": {
             "full": "NetApp Release Dayblazer 9.5.0: Thu Jan 17
10:28:33 UTC 2019",
              "generation": 9,
               "major": 5,
              "minor": 0
            },
            "model": "FAS8040",
            "uptime": 14012386,
            "serial_number": "701424000564"
  }
      \frac{1}{\sqrt{2}}" links": {
          "self": {
             "href": "/api/datacenter/cluster/clusters/4c6bf721-2e3f-11e9-
```
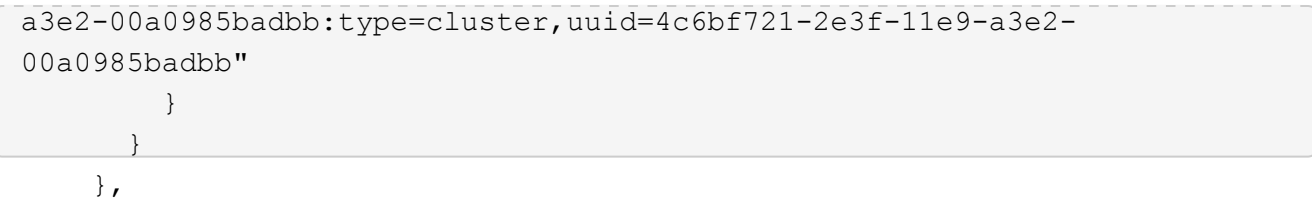

◦ *IP address/hostname* は、APIサーバのIPアドレスまたは完全修飾ドメイン名(FQDN)です。

◦ ポート 443

443 は、デフォルトの HTTPS ポートです。必要に応じて、 HTTPS ポートをカスタマイズできます。

Webブラウザから問題 HTTP要求を行うには、REST APIブラウザプラグインを使用する必要がありま す。cURL や Perl などのスクリプトプラットフォームを使用して、 REST API にアクセスすることもでき ます。

#### <span id="page-4-0"></span>認証

Unified Manager では、 API の基本的な HTTP 認証方式がサポートされます。情報の流れ(要求と応答)をセ キュリティで保護するために、 REST API には HTTPS 経由でのみアクセスできます。API サーバは、サーバ 検証のためにすべてのクライアントに自己署名 SSL 証明書を提供します。この証明書は、カスタム証明書( または CA 証明書)で置き換えることができます。

REST API を呼び出すには、 API サーバへのユーザアクセスを設定する必要があります。ユーザには、ローカ ルユーザ(ローカルデータベースに格納されているユーザプロファイル)または LDAP ユーザ( LDAP 経由 で認証するように API サーバを設定している場合)を指定できます。Unified Manager Administration Console のユーザインターフェイスにログインして、ユーザアクセスを管理できます。

#### <span id="page-4-1"></span>**Active IQ Unified Manager** で使用される **HTTP** ステータスコ ード

API の実行時や問題のトラブルシューティング時には、 Active IQ Unified Manager API で使用されるさまざまな HTTP ステータスコードとエラーコードについて理解しておく 必要があります。

次の表に、認証に関連するエラーコードを示します。

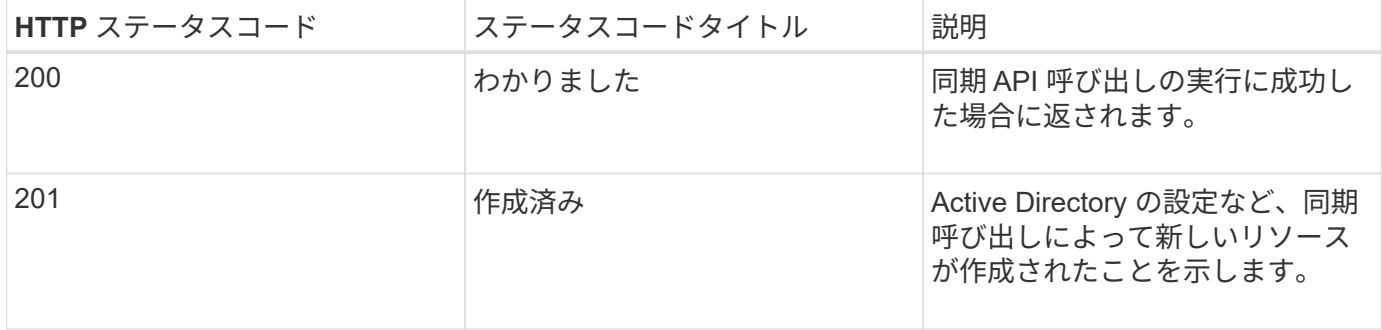

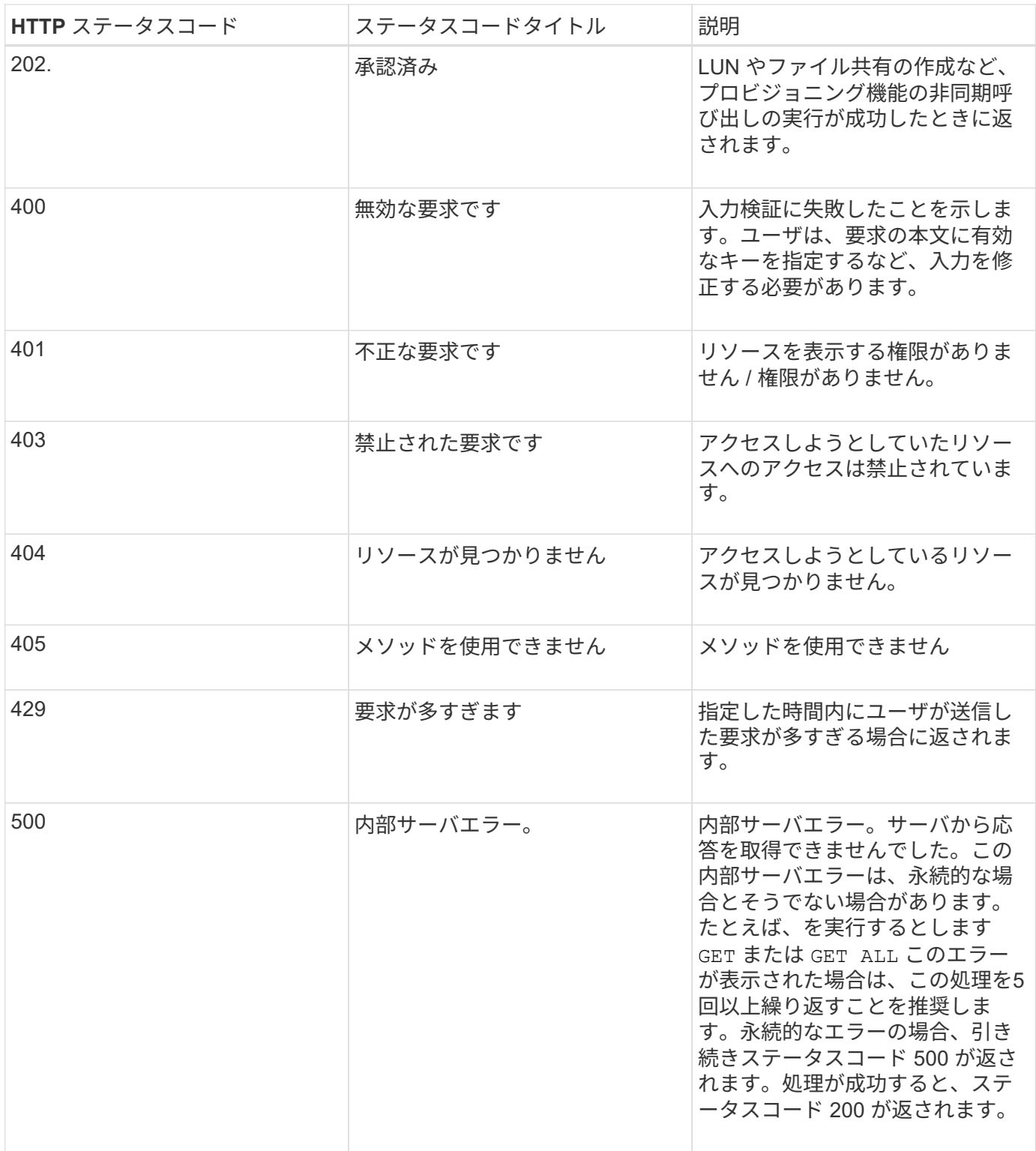

#### <span id="page-5-0"></span>**Active IQ Unified Manager** で **API** を使用する際の推奨事項で す

Active IQ Unified Manager で API を使用するときは、特定の推奨される方法に従ってく ださい。

• 有効に実行するには、すべての応答コンテンツタイプが次の形式である必要があります。

application/json

- API のバージョン番号は、製品のバージョン番号とは関係ありません。Unified Manager インスタンスで 使用可能な最新バージョンの API を使用する必要があります。Unified Manager API のバージョンの詳細 については、「 Active IQ Unified Manager での ST API のバージョン管理」を参照してください。
- Unified Manager API を使用して配列値を更新する場合は、値の文字列全体を更新する必要があります。 配列に値を付加することはできません。既存のアレイのみを交換できます。
- パイプ( I )やワイルドカード( + \* + )などのフィルタ演算子をすべてのクエリパラメータに使用でき ます。ただし、指標 API の IOPS やパフォーマンスなど、二重値は除きます。
- ・フィルタ演算子のワイルドカード( \* )とパイプ( | )を組み合わせてオブジェクトを照会しないでくだ さい。間違った数のオブジェクトが取得される可能性があります。
- フィルタに値を使用する場合は、値に何も含まれていないことを確認してください ? を押します。これ は、 SQL インジェクションのリスクを軽減するためです。
- を参照してください GET (all)APIに対する要求は、最大1000レコードを返します。を設定してクエリを 実行した場合も同様です max\_records パラメータを1000より大きい値に設定すると、1000レコードの みが返されます。
- 管理機能を実行する場合は、 Unified Manager UI を使用することを推奨します。

### <span id="page-6-0"></span>トラブルシューティング用のログ

システムログを使用して、 API の実行中に発生する可能性のある障害の原因を分析し、 問題のトラブルシューティングを行うことができます。

API 呼び出しに関連する問題のトラブルシューティングを行うには、次の場所からログを取得します。

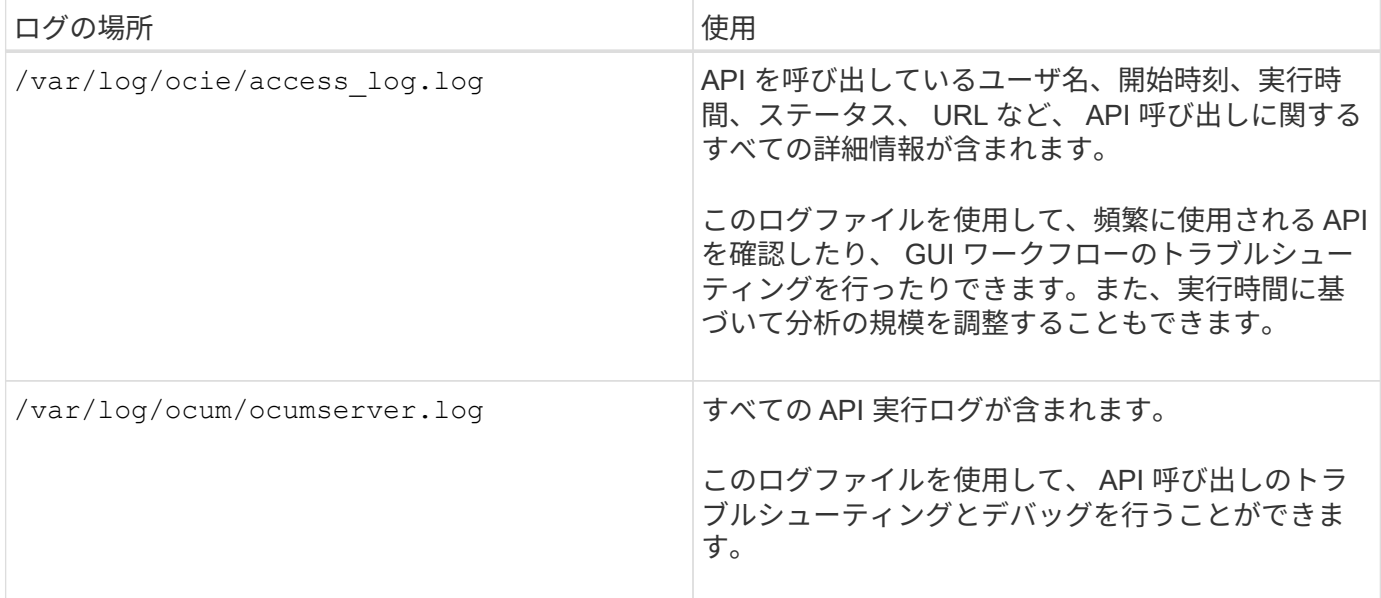

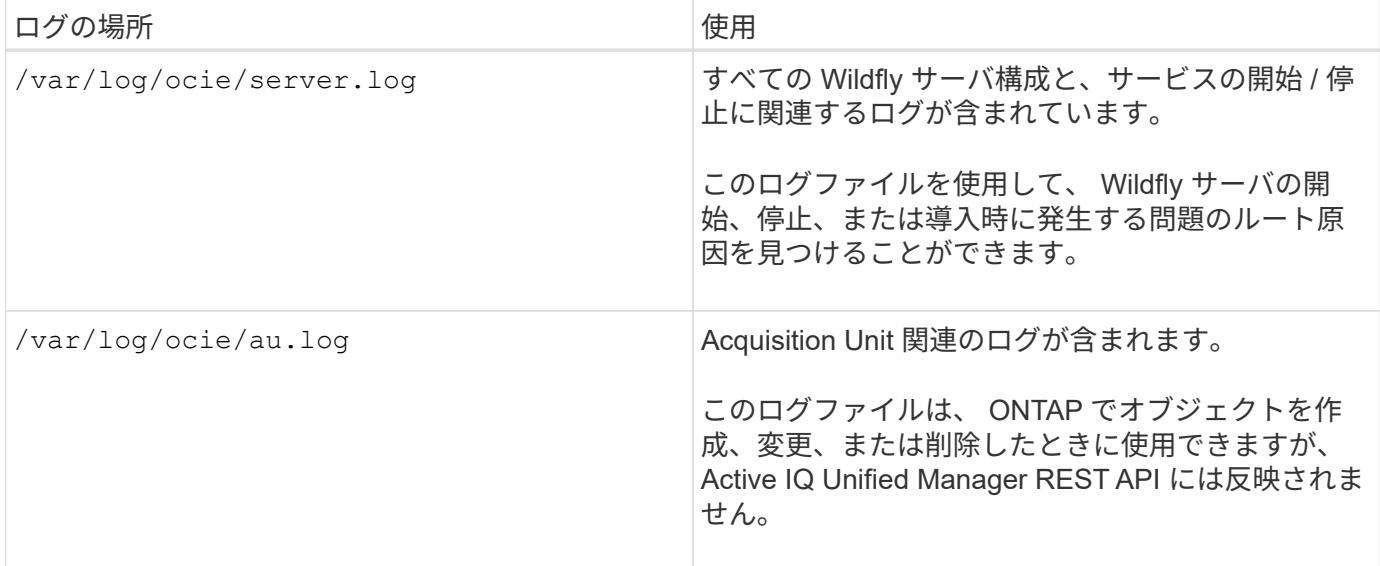

### <span id="page-7-0"></span>ジョブオブジェクトの非同期プロセス

Active IQ Unified Manager は、を提供します jobs 他のAPIの実行中に実行されたジョブ に関する情報を取得するAPI。非同期処理がジョブオブジェクトを使用してどのように動 作するかを理解しておく必要があります。

一部の API 呼び出し、特にリソースの追加や変更に使用される API 呼び出しは、他の呼び出しよりも完了に 時間がかかることがあります。Unified Manager は、これらの長時間実行されている要求を非同期的に処理し ます。

#### ジョブオブジェクトを使用して記述された非同期要求

非同期的に実行される API 呼び出しを行うと、 HTTP 応答コード 202 が返されます。この応答コードは、要 求が正常に検証され受け入れられたものの、まだ完了していないことを示します。要求はバックグラウンドタ スクとして処理され、クライアントへの最初の HTTP 応答後も引き続き実行されます。応答には、要求に対 応するジョブオブジェクトと、その一意の識別子が含まれます。

#### **API** 要求に関連付けられたジョブオブジェクトの照会

HTTP 応答で返されるジョブオブジェクトには、いくつかのプロパティが含まれています。状態プロパティを 照会して、要求が正常に完了したかどうかを確認できます。ジョブオブジェクトは次のいずれかの状態になり ます。

- NORMAL
- WARNING
- PARTIAL\_FAILURES
- ERROR

ジョブオブジェクトをポーリングするときに、タスクの終了状態(成功または失敗)を検出するために使用で きる 2 つの方法があります。

• 標準のポーリング要求:現在のジョブの状態がすぐに返されます。

• ロングポーリング要求:ジョブの状態がになったとき NORMAL, ERROR, または PARTIAL\_FAILURES.

非同期要求の手順

非同期 API 呼び出しを完了する大まかな手順を次に示します。

- 1. 問題:非同期 API 呼び出し。
- 2. 要求が正常に受け取られたことを示す HTTP 応答 202 を受信します。
- 3. 応答の本文からジョブオブジェクトの識別子を抽出します。
- 4. ループ内で、ジョブオブジェクトが終了状態になるまで待ちます NORMAL, ERROR, または PARTIAL\_FAILURES.
- 5. ジョブの終了状態を確認し、ジョブの結果を取得します。

### <span id="page-8-0"></span>**Hello API server** 」と入力します

\_Hello API server\_は 、シンプルな REST クライアントを使用して Active IQ Unified Manager で REST API を呼び出す方法を示すサンプルプログラムです。このサンプルプ ログラムでは、APIサーバに関する基本的な詳細情報をJSON形式で提供しています(サ ーバでのみサポートされます) application/json 形式)。

使用するURIは次のとおりです。 <https://<hostname>/api/datacenter/svm/svms>. このサンプルコー ドでは、次の入力パラメータを使用します。

- API サーバの IP アドレスまたは FQDN
- オプション:ポート番号(デフォルト: 443 )
- ユーザ名
- パスワード
- 応答の形式 (application/json)

REST API を呼び出すために、 Jersey や RESTEasy など他のスクリプトを使用して Active IQ Unified Manager 用の Java REST クライアントを作成することもできます。サンプルコードに関して、次の点に注意 する必要があります。

- Active IQ Unified Manager への HTTPS 接続を使用して、指定した REST URI を呼び出します
- Active IQ Unified Manager から提供される証明書を無視します
- ハンドシェイク中にホスト名の検証をスキップします
- 使用 javax.net.ssl.HttpsURLConnection URI接続の場合
- サードパーティのライブラリを使用します (org.apache.commons.codec.binary.Base64)を使用 して、HTTPベーシック認証で使用されるBase64エンコード文字列を作成します

サンプルコードをコンパイルして実行するには、 Java コンパイラ 1.8 以降を使用する必要があります。

```
import java.io.InputStreamReader;
import java.net.URL;
import java.security.SecureRandom;
import java.security.cert.X509Certificate;
import javax.net.ssl.HostnameVerifier;
import javax.net.ssl.HttpsURLConnection;
import javax.net.ssl.SSLContext;
import javax.net.ssl.SSLSession;
import javax.net.ssl.TrustManager;
import javax.net.ssl.X509TrustManager;
import org.apache.commons.codec.binary.Base64;
public class HelloApiServer {
      private static String server;
      private static String user;
      private static String password;
    private static String response format = "json";
    private static String server url;
      private static String port = null;
      /*
       * * The main method which takes user inputs and performs the *
necessary steps
       * to invoke the REST URI and show the response
       */ public static void main(String[] args) {
        if (args.length < 2 || args.length > 3) {
             printUsage();
              System.exit(1);
  }
        setUserArguments(args);
          String serverBaseUrl = "https://" + server;
          if (null != port) {
              serverBaseUrl = serverBaseUrl + ":" + port;
  }
        server url = serverBaseUrl + "/api/datacenter/svm/svms";
          try {
              HttpsURLConnection connection =
getAllTrustingHttpsUrlConnection();
              if (connection == null) {
                  System.err.println("FATAL: Failed to create HTTPS
connection to URL: " + server url);
                  System.exit(1);
  }
              System.out.println("Invoking API: " + server_url);
              connection.setRequestMethod("GET");
```

```
  connection.setRequestProperty("Accept", "application/" +
response format);
              String authString = getAuthorizationString();
              connection.setRequestProperty("Authorization", "Basic " +
authString);
              if (connection.getResponseCode() != 200) {
                  System.err.println("API Invocation Failed : HTTP error
code : " + connection.getResponseCode() + " : "
                           + connection.getResponseMessage());
                  System.exit(1);
  }
              BufferedReader br = new BufferedReader(new
InputStreamReader((connection.getInputStream())));
              String response;
              System.out.println("Response:");
            while ((response = br.readLine()) != null) {
                  System.out.println(response);
  }
              connection.disconnect();
          } catch (Exception e) {
              e.printStackTrace();
          }
      }
      /* Print the usage of this sample code */ private static void
printUsage() {
        System.out.println("\nUsage:\n\tHelloApiServer <hostname> <user>
<password>\n");
          System.out.println("\nExamples:\n\tHelloApiServer localhost admin
mypassword");
          System.out.println("\tHelloApiServer 10.22.12.34:8320 admin
password");
          System.out.println("\tHelloApiServer 10.22.12.34 admin password
");
          System.out.println("\tHelloApiServer 10.22.12.34:8212 admin
password \n");
          System.out.println("\nNote:\n\t(1) When port number is not
provided, 443 is chosen by default.");
  }
      /* * Set the server, port, username and password * based on user
inputs. */ private static void setUserArguments(
              String[] args) {
        server = args[0];
        user = \arg\left[1\right];
        password = args[2];
```

```
  if (server.contains(":")) {
             String[] parts = server.split(":");
           server = parts[0];
          port = parts[1];
         }
     }
      /*
      * * Create a trust manager which accepts all certificates and * use
this trust
      * manager to initialize the SSL Context. * Create a
HttpsURLConnection for this
      * SSL Context and skip * server hostname verification during SSL
handshake. * *
      * Note: Trusting all certificates or skipping hostname verification *
is not
      * required for API Services to work. These are done here to * keep
this sample
      * REST Client code as simple as possible.
      */ private static HttpsURLConnection
getAllTrustingHttpsUrlConnection() { HttpsURLConnection conn =
null; try { /* Creating a trust manager that does not
validate certificate chains */ TrustManager[]
trustAllCertificatesManager = new TrustManager TrustManager = new
X509TrustManager(){
      public X509Certificate[] getAcceptedIssuers(){return null;}
      public void checkClientTrusted(X509Certificate[]
certs, String authType){}
      public void checkServerTrusted(X509Certificate[]
certs, String authType) { } } } } } /* Initialize the
SSLContext with the all-trusting trust manager */
      SSLContext sslContext = SSLContext.getInstance("TLS");
sslContext.init(null, trustAllCertificatesManager, new
SecureRandom());
HttpsURLConnection.setDefaultSSLSocketFactory(sslContext.getSocketFactory(
)); URL url = new URL(server_url); conn =
(HttpsURLConnection) url.openConnection(); /* Do not perform an
actual hostname verification during SSL Handshake. Let all
hostname pass through as verified.*/
conn.setHostnameVerifier(new HostnameVerifier() { public
boolean verify(String host, SSLSession session) {
return true; <br> } <br> } <br> } <br> } <br> } <br> } <br> catch (Exception e)
{ e.printStackTrace(); } return conn; }
     /*
      * * This forms the Base64 encoded string using the username and
```

```
password *
       * provided by the user. This is required for HTTP Basic
Authentication.
       */ private static String getAuthorizationString() {
          String userPassword = user + ":" + password;
          byte[] authEncodedBytes =
Base64.encodeBase64(userPassword.getBytes());
          String authString = new String(authEncodedBytes);
          return authString;
      }
}
```
Copyright © 2023 NetApp, Inc. All Rights Reserved. Printed in the U.S.このドキュメントは著作権によって保 護されています。著作権所有者の書面による事前承諾がある場合を除き、画像媒体、電子媒体、および写真複 写、記録媒体、テープ媒体、電子検索システムへの組み込みを含む機械媒体など、いかなる形式および方法に よる複製も禁止します。

ネットアップの著作物から派生したソフトウェアは、次に示す使用許諾条項および免責条項の対象となりま す。

このソフトウェアは、ネットアップによって「現状のまま」提供されています。ネットアップは明示的な保 証、または商品性および特定目的に対する適合性の暗示的保証を含み、かつこれに限定されないいかなる暗示 的な保証も行いません。ネットアップは、代替品または代替サービスの調達、使用不能、データ損失、利益損 失、業務中断を含み、かつこれに限定されない、このソフトウェアの使用により生じたすべての直接的損害、 間接的損害、偶発的損害、特別損害、懲罰的損害、必然的損害の発生に対して、損失の発生の可能性が通知さ れていたとしても、その発生理由、根拠とする責任論、契約の有無、厳格責任、不法行為(過失またはそうで ない場合を含む)にかかわらず、一切の責任を負いません。

ネットアップは、ここに記載されているすべての製品に対する変更を随時、予告なく行う権利を保有します。 ネットアップによる明示的な書面による合意がある場合を除き、ここに記載されている製品の使用により生じ る責任および義務に対して、ネットアップは責任を負いません。この製品の使用または購入は、ネットアップ の特許権、商標権、または他の知的所有権に基づくライセンスの供与とはみなされません。

このマニュアルに記載されている製品は、1つ以上の米国特許、その他の国の特許、および出願中の特許によ って保護されている場合があります。

権利の制限について:政府による使用、複製、開示は、DFARS 252.227-7013(2014年2月)およびFAR 5252.227-19(2007年12月)のRights in Technical Data -Noncommercial Items(技術データ - 非商用品目に関 する諸権利)条項の(b)(3)項、に規定された制限が適用されます。

本書に含まれるデータは商用製品および / または商用サービス(FAR 2.101の定義に基づく)に関係し、デー タの所有権はNetApp, Inc.にあります。本契約に基づき提供されるすべてのネットアップの技術データおよび コンピュータ ソフトウェアは、商用目的であり、私費のみで開発されたものです。米国政府は本データに対 し、非独占的かつ移転およびサブライセンス不可で、全世界を対象とする取り消し不能の制限付き使用権を有 し、本データの提供の根拠となった米国政府契約に関連し、当該契約の裏付けとする場合にのみ本データを使 用できます。前述の場合を除き、NetApp, Inc.の書面による許可を事前に得ることなく、本データを使用、開 示、転載、改変するほか、上演または展示することはできません。国防総省にかかる米国政府のデータ使用権 については、DFARS 252.227-7015(b)項(2014年2月)で定められた権利のみが認められます。

#### 商標に関する情報

NetApp、NetAppのロゴ、<http://www.netapp.com/TM>に記載されているマークは、NetApp, Inc.の商標です。そ の他の会社名と製品名は、それを所有する各社の商標である場合があります。